## **Инструкции по сегментации**

В этом разделе содержатся рекомендации по выделению отдельных составляющих дыхательных путей а также инструкции по ручной сегментации.

## **Носовая перегородка**

В ходе консультации со специалистами были получены следующие ориентиры:

Cагиттальная проекция (вид сбоку):

- Клиновидный гребень
- Сошник
- Четырехугольный хрящ
- Носовая кость

 $\pmb{\times}$ 

Аксиальная проекция (вид сверху):

Необходимо взять такую область, чтобы поместить носовую перегородку с учетом ее кривизны и ориентиров предыдущего пункта.

 $\pmb{\times}$ 

Коронарная проекция (вид спереди или фронтальная проекция):

При соблюдении требований из предыдущих пунктов выполняется автоматически.

 $\pmb{\times}$ 

## **Ручная сегментация**

Инструкция:

- Во вкладке Data выберите сцену, на котором будете производить разметку

- 1. Выберите вкладку Volume Rendering и задайте границы, по которым будет проходить увеличение.
- 2. Во вкладке Crop Volume выберите create new volume.
- 3. Во вкладке Data перейдите к новому кропнутому сегменту.
- 4. Зайдите в Segment Editor:
- В source geometry выберите свой сегмент.
- Нажмите кнопку Add и во вкладке Threshold отрегулируйте ползунок так, чтобы выделилась область наиболее похожая на искомую.
- С помощью ластика и кисти выделите лишние и недостающие области.
- Нажмите кнопку Show3D и отцентруйте изображение в правом верхнем окне.

Видеоинструкция:

## [segmentation\\_guide.mp4](http://wiki.osll.ru/lib/exe/fetch.php/projects:otolaryngologist:segmentation_guide.mp4?cache=)

From: <http://wiki.osll.ru/>- **Open Source & Linux Lab**

Permanent link: **[http://wiki.osll.ru/doku.php/projects:otolaryngologist:segmentation\\_rules](http://wiki.osll.ru/doku.php/projects:otolaryngologist:segmentation_rules)**

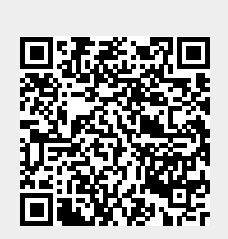

Last update: **2023/06/03 22:51**